## 版面設定指引

## 為什麼我只能看到儀表板的一部分**?**

以桌上型電腦瀏覽此儀表板效果最佳。

當你使用智能電話和平板電腦瀏覽此儀表板時,你只需在螢幕上滑動手指便能放大或縮小儀表板。

當你使用桌上型電腦瀏覽此儀表板時,近代的瀏覽器可讓用家按著 Ctrl 鍵 (在 Macintosh 鍵盤上是 Command 鍵)和+/-鍵 來放大或縮小畫面。你也可透過選項單來縮放畫面,下列的網頁瀏覽器各有不同操作:

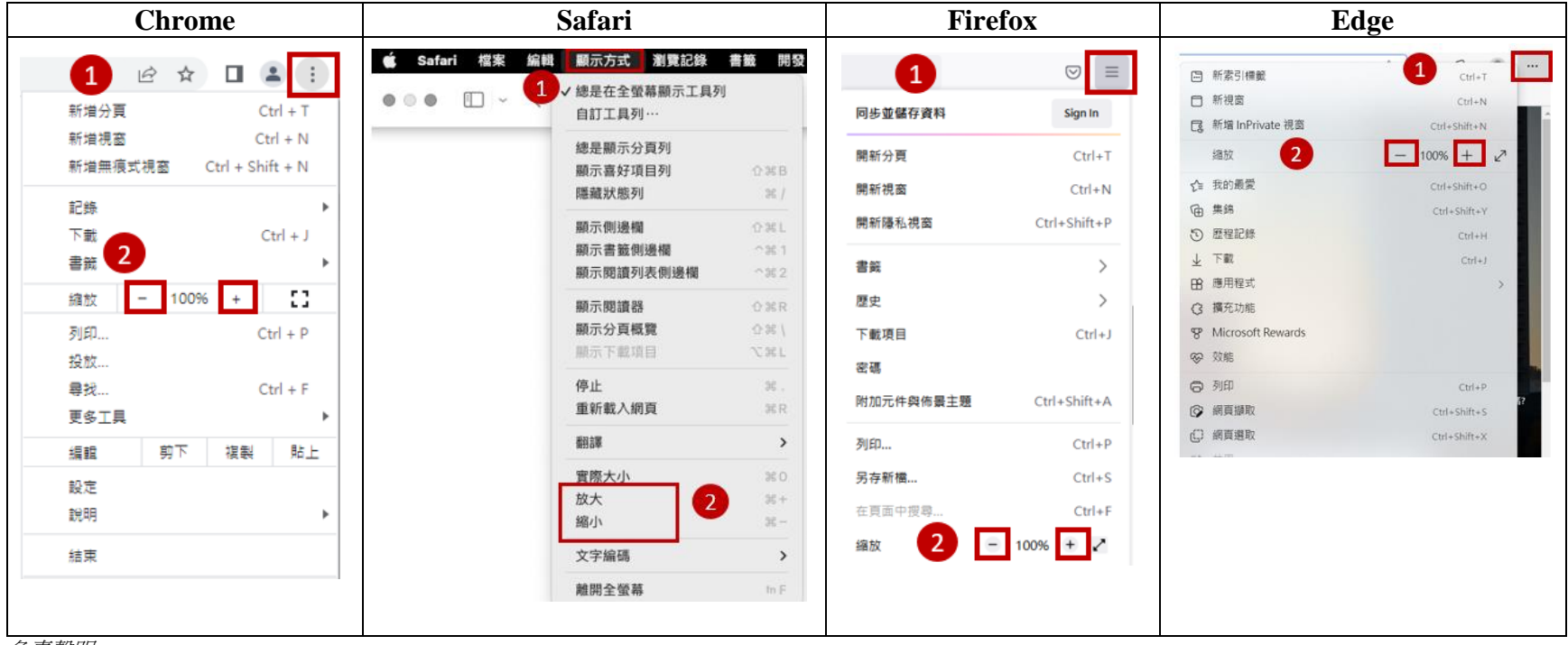

免責聲明

本局並沒有認可特定的瀏覽器或建議使用哪一個瀏覽器。本文內容包括部分常用的瀏覽器,但提及某一個瀏覽器並沒有暗示任何認可或建議的意思。